Application Report

ZHCA428A–January 2011–Revised March 2011

# 通过使用**MSP430G2452**微控制器的**LaunchPad Value Line**开发包实现基于心电图的心率监测

Abhishek Joshi, Sourabh Ravindran, Austin Miller ............................................... MSP430 System Solutions

**NSTRUMENTS** 

## **ABSTRACT**

这篇应用报告描述了一种低成本,基于 MSP430™ LaunchPad Value Line 开发工具包(MSP-EXP430G2)的监测心率解决方案, 此开发工具包使用MSP430G2xx微控制器(MCU)。心电图(EKG)信号在被送到微处理器取样和处理之前已 经被一块子板放大和过滤。每分钟心跳数据通过Lanuchpad上的反向通道UART-over-USB传送给电脑。而且,可以通过一个连接在子板上的六排针的eZ430射频(RF)目标使用 SimplicitTI™ 网络协议来无线传输数据。此系统电源可来自USB电源,一个CR2032 3伏纽扣电池,或者两个AA/AAA电池。

## **WARNING**

在此介绍的应用只是用来作为参考设计而并非用于救生或医疗监控。

在此应用报告中相关的项目和源程序可以在如下的网络地址下载: [http://software-dl.ti.com/msp430/msp430\\_public\\_sw/mcu/msp430/EKG-Based-Heart-Rate-](http://software-dl.ti.com/msp430/msp430_public_sw/mcu/msp430/EKG-Based-Heart-Rate-Monitor/1_00_00_00/index_FDS.html)[Monitor/1\\_00\\_00\\_00/index\\_FDS.html](http://software-dl.ti.com/msp430/msp430_public_sw/mcu/msp430/EKG-Based-Heart-Rate-Monitor/1_00_00_00/index_FDS.html) 。

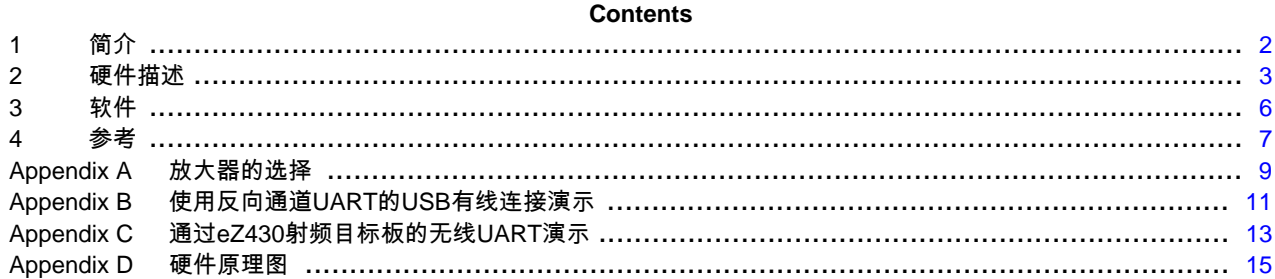

## **List of Figures**

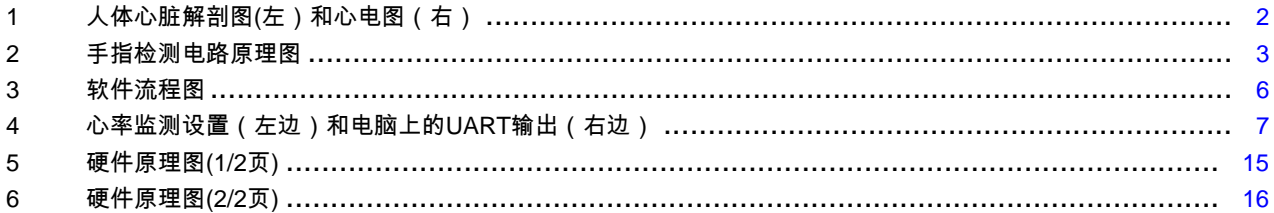

## **List of Tables**

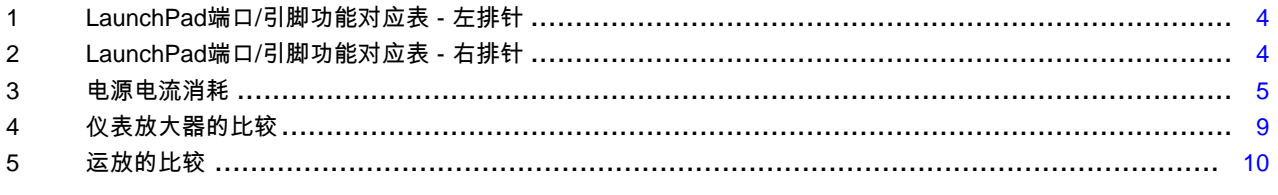

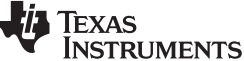

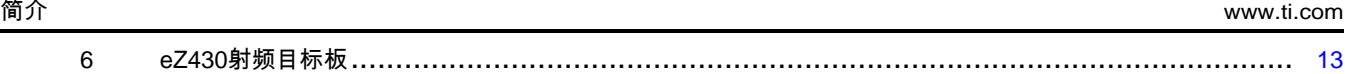

## <span id="page-1-0"></span>**1** 简介

人体心脏 心跳 的来源是由心脏内的称为窦房结(SA) [\[1\]](#page-6-2) 的一堆细胞产生的电脉冲。这个脉冲从窦房结开始,经过心脏周边的细胞,然后到达心房结(AV)。心房结 (AV)充当一个大门,让脉冲传输到心室之前让心房完成收缩。每个心房抽取血液到各自的心室。右心房抽 取血液到右心室给肺部提供血液。左心室的血液来自左心室,左心室抽取血液到全身。

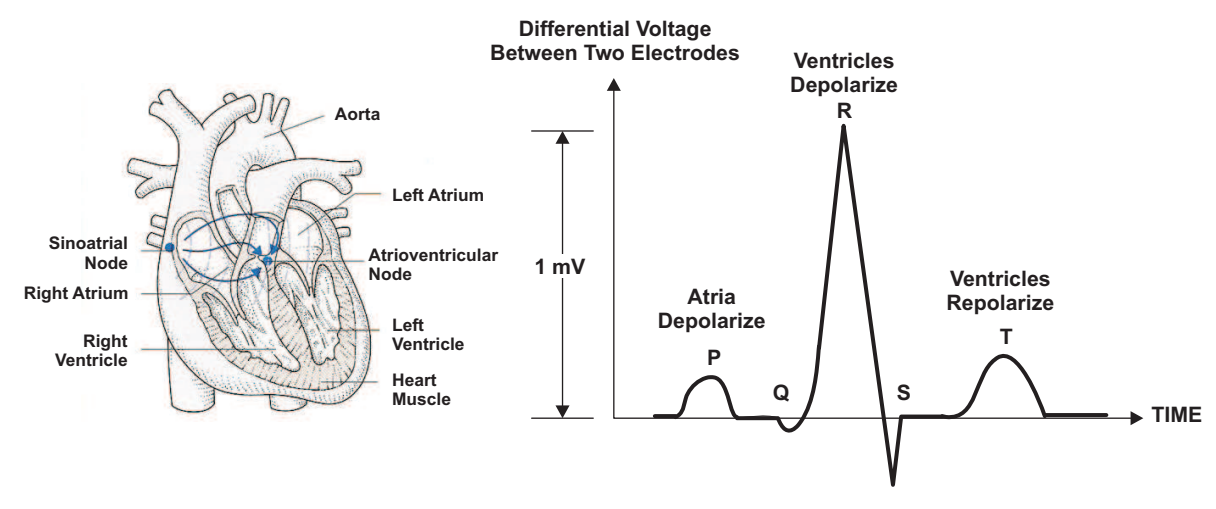

**Figure 1.** 人体心脏解剖图**(**左)和心电图(右)

<span id="page-1-1"></span>心电图(ECG 或者 EKG)信号是医学上用于测量人体心脏缺陷和疾病的标准 [\[2\]](#page-6-3) 。 [Figure](#page-1-1) 1 给出了人体心脏解剖图和心电图的波形。心电图可用来得到一些数据,比如心率,心率值通常为每分钟心跳 30到200,或者0.5到4Hz。

## 心电图中的R幅值通常大约为1mV [\[3\]](#page-6-4)

。此波峰位于一组称为QRS的波峰组之中,代表了电脉冲在心房之间的传输。当此脉冲通过血液传输时候, 我们可以在身体的不同部位检测到它。通常在四肢或者胸部放上电极检测心电图信号。在这篇应用文献中, 被测试人的手指被作为和传导垫连接的差分接触点,用来检测心电图信号。

MSP430, SimplicitTI, Code Composer Studio are trademarks of Texas Instruments. IAR Embedded Workbench is a trademark of IAR Systems AB. All other trademarks are the property of their respective owners.

## <span id="page-2-0"></span>**2** 硬件描述

硬件系统是一块可连接到Lanuchpad开发工具包的10排针的子板。这块子板有模拟前端原件,电池连接器, 排针等,而MSP430微控制器,反向通道UART,以及eZ430模拟器电路,USB接口都在Launchpad上 [\[4\]](#page-6-5) 。 [Appendix](#page-14-2) D 给出了硬件的电路图。

## **2.1** 手指检测电路

此系统使用一种电阻分压器的方案来检测被检测人手指和传导垫的接触情况。此方案的前提条件是人体手指 间的电阻是100 kΩ到300 kΩ,而传导垫之间的电阻显著的大于手指间的电阻,如 [Figure](#page-2-1) 2 所示。

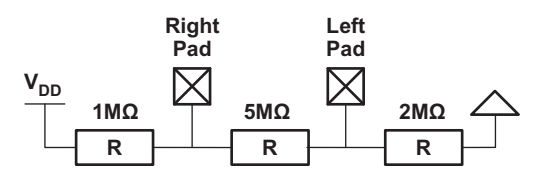

**Figure 2.** 手指检测电路原理图

<span id="page-2-1"></span>当手指和传导垫接触时候,电流流向最小电阻的路径(人体),引起左传导垫的电压变化。此电压被一数模 转换器(ADC)取样,然后转换成的数据和一组阈值比较决定其接触状况是好,坏或者没有接触。微处理器 引脚提供电源和地给这个电路,在休眠模式下,可以断开电源和地的连接来减少电源电流消耗。

**2.2** 模拟前端 **(AFE)**

如前面所提到,心电图(EKG)信号峰-

峰值大约是1mV。人体耦合的噪音(比如民用的50到60赫兹交流电信号)对检测低频,低幅的心电图(EKG) 信号是一个严重的问题。一个拥有高增益,低截止频率的模拟前端对于心电图(EKG)信号后端的数字转换和 处理是必不可少的。由于来自传导垫的共模信号是相同的,用一个简单的差分放大器就可以消除共模信号同 时放大输入的心电图(EKG)信号。在此选用的INA332仪表放大器是一个低成本的差分放大器,其共模抑制比 对于频率小于10 kHz信号为73 dB, 静态电流为490 µA,关机电流小于1 µA。此放大器有一个专门关机引脚,其最低工作电压可低达2.7 V。在文献 [\[3\]](#page-6-4)

中总结了在相关应用中更多的仪表放大器选择方式。

INA332被设置成外接0.1% 10-kΩ电阻,其电压增益为10 V/V。输入端的传导垫串行连接了51 kΩ的电阻,这样既可以限制从人体来的电流而且可以达到一个RC低通滤波器的功能。从传导垫到共模电压( VCM)连接着5-

MΩ的下拉电阻,其既可以帮助两个输入端电压保持一致,也给电路工作提供了直流偏置点。共模电压(VCM )由一个工作在电压跟随器模式(低输出阻抗)下的通用运放提供,被设置在750mV。

在此应用中选用的TLV274是一个四核运放,其工作电流是550 µA/频道,最小工作电压是2.7 V. 因为其共模抑制比为58 dB,所以此运放可用来做成一个二阶Sallen-Key滤波器,其每级的电压增益是8.5 V/V. 整个模拟前端的电压增益是10 X 8.5 X 8.5 = 722.5 V/V, 截止频率是16 Hz。相关应用中更多的通用运放选择方式总结在文献中 Heart-Rate and EKG Monitor Using the MSP430FG439 ( [SLAA280](http://www.ti.com/lit/pdf/SLAA280) ) [\[3\]](#page-6-4) 。

从低通滤波器输出的心电图信号已经被放大和预处理,此信号随后被输入到MSP430微控制器的数模转换器 频道做转换和处理。INA332的关机引脚和TLV274的V  $_{\rm CC}$ 引脚都连接到MSP430一个通用输入输出引脚(GPIO)被用来启用和禁用模拟前端,此通用输入输出引脚( GPIO)被设置成低的状态用来减少休眠模式下的电源电流消耗。作为一个预防措施,模拟前端在传导垫上 有保护二极管(TPD2E001),用来保护在人体静电放电(ESD)情况下器件不受损坏。

## **2.3 LaunchPad**端口**/**引脚与功能对应表

LaunchPad开发包有一个20个接口的PDIP插槽,14或者20引脚的微控制器可以连接到插槽上。在此应用中 使用的MSP430G2452拥有8 KB的闪存,256 B的RAM,一计时器A3和8频道的ADC10 [\[11\]](#page-6-6) 。LaunchPad端口/引脚被设计成和MSP430G2xx系列器件引脚相匹配。

在 [Table](#page-3-0) 1 和 [Table](#page-3-1) 2 中分别给出了LaunchPad的左排针和右排针端口/引脚功能对应表。

## **TEXAS STRUMENTS**

## <span id="page-3-0"></span>硬件描述 [www.ti.com](http://www.ti.com)

**Table 1. LaunchPad**端口**/**引脚功能对应表 **-** 左排针

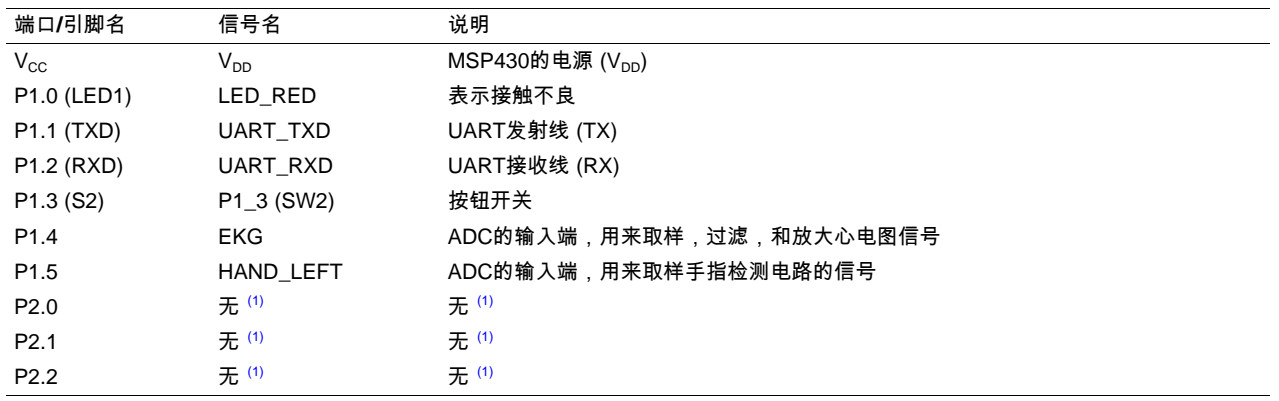

(1) 在此应用中没有使用

## **Table 2. LaunchPad**端口**/**引脚功能对应表 **-** 右排针

<span id="page-3-1"></span>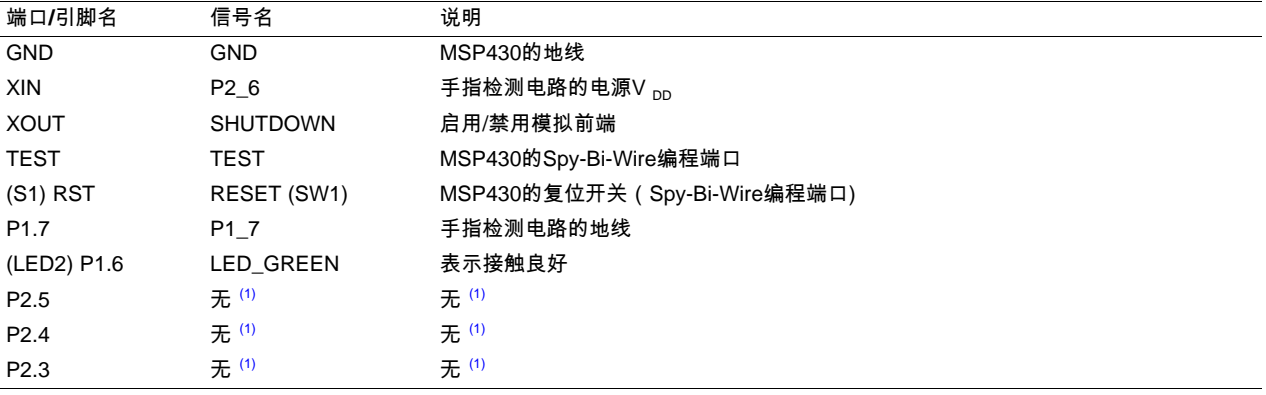

(1) 在此应用中没有使用

## **2.4 eZ430** 射频目标连接器

这个硬件有一个六排针,排针上有电源和地线的连接线,以及从LaunchPad上来的UART线。这个连接器可 以让一个eZ430射频目标,比如说eZ430-RF2500连接来无线传输数据 [\[5\]](#page-6-7) 。 [Appendix](#page-12-2) C 详细讨论了在不同的频率下的目标板以及使用SimpliciTI无线UART演示软件来编程目标板。所有这些都是和 这篇应用报告一起提供给用户的。

## **2.5** 工作电源设置

因为子板和LaunchPad连在一起,可以使用多种方法给系统提供工作电源。

**NOTE:** 此系统被设计成在单一时间只能接受一个电源提供工作电源。电源可以是USB,一个CR2032 3伏纽扣电池,或者两个AA/AAA电池。

**TEXAS STRUMENTS** 

#### [www.ti.com](http://www.ti.com) 硬件描述

## **USB** 电源**:**

- 1. 把LaunchPad上所有的跳线都连接好(V  $_{\rm cc}$  , RXD, TXD, TEST, RST)
- 2. 把子板上跳线JP1断开
- 3. 把LaunchPad和电脑用micro-USB线连接好。USB提供5 V的电源给一个3.3
	- V的LDO,LDO给整个系统提供电源。USB同时也作为连接到电脑 [\[4\]](#page-6-5) 的MSP430应用UART。

## **WARNING**

当用**USB**给整个系统提供电源的时候,断开所有连接到系统的电池(纽扣 电池或者 **2x AA/AAA**电池)。如果有电池连接到系统,电池有可能被充电而导致爆炸 ,造成财产损坏,人员伤害和死亡。

外部电池电源**:**

- 1. 断开LaunchPad上所有的跳线 ( $V_{CC}$ , RXD, TXD, TEST, RST)。
- 2. 把子板上跳线JP1连接好。
- 3. 把3 V CR2032纽扣电池插入B1连接器或者把2个AA/AAA电池插入B2连接器。

## **WARNING**

当用电池给整个系统提供电源的时候**,**应该插入纽扣电池或者 **2x AA/AAA**电池的连接器。如果两个连接器同时连接在一起,其中一个电池 有可能被充电而导致爆炸,造成财产损坏,人员伤害和死亡。

[Table](#page-4-0) 3 给出了系统在不同的电压模式下的电源电流消耗。

## **Table 3.** 电源电流消耗

<span id="page-4-0"></span>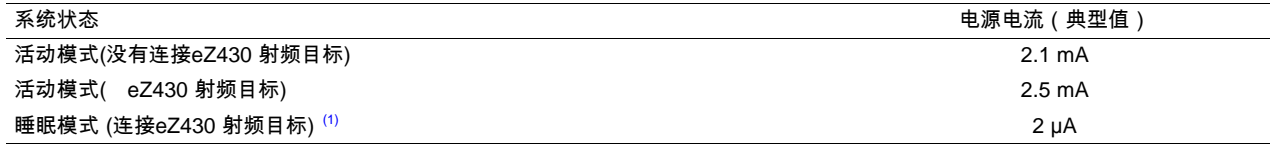

(1) 系统处于低功耗模式3 (LPM3)。

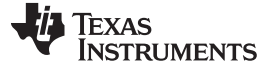

软件 [www.ti.com](http://www.ti.com)

## <span id="page-5-0"></span>**3** 软件

[Figure](#page-5-1) 3 给出了这个应用的软件流程图。

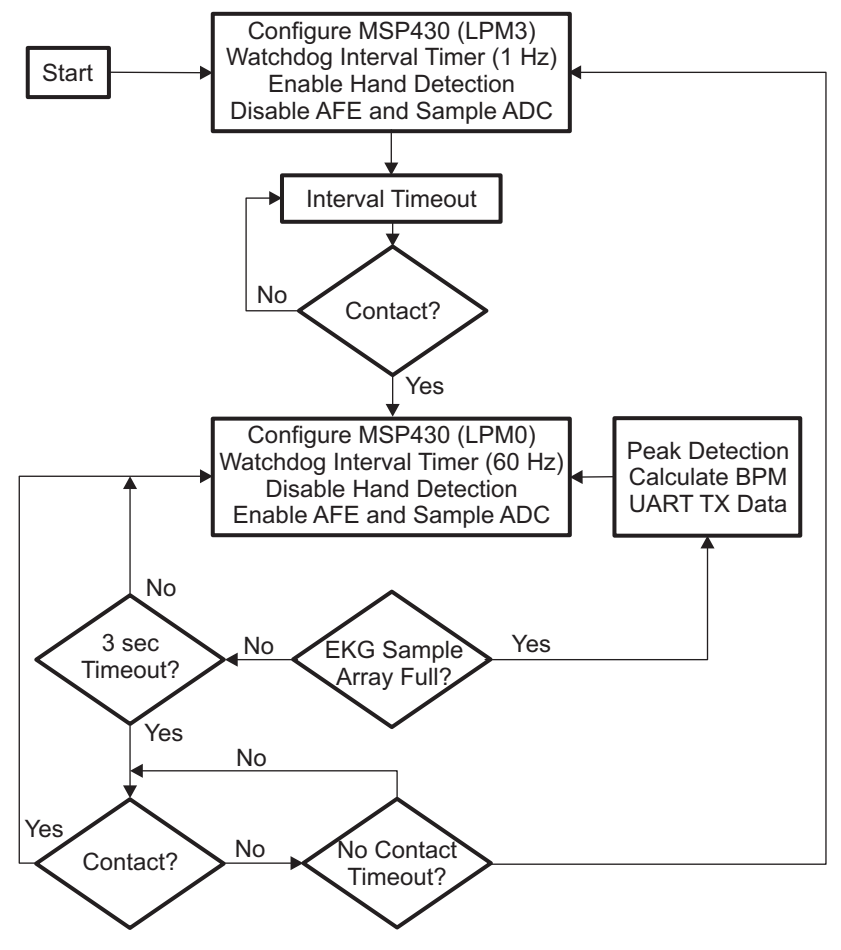

**Figure 3.** 软件流程图

<span id="page-5-1"></span>首先初始化MSP430成LPM3睡眠模式,把看门狗计时器设置成间隔计时器模式(使用ACLK/VLO作为时钟源 ),以及禁用模拟前端。每隔一个间隔时间(大约1秒),ADC被触发进行单频道的一次转换。因为手指检测 电路被启用,ADC对左传导垫信号取样,然后取样的信号和一组阈值比较以判断接触情况。如果左传导垫的 电压超过1.7 V,接触被视为良好,同时LaunchPad上的绿色LED灯会闪烁。如果左传导垫的电压超过1.5 V,则为不良接触,同时LaunchPad上的红色LED灯会闪烁。没有任何接触的默认值为0.825 V(3.3-V工作电压)

如果没有接触,MSP430回到LPM3睡眠模式直到下一个间隔时间。如果有手指接触(无论好或者坏),手 一个人,<br>指检测电路被禁用,模拟前端被启用,开门狗间隔计时器时钟来源变为MCLK/DCO,睡眠模式转换为LPM0 模式。DCO校准后的频率为1MHz,间隔计时器的频率为60Hz。因此,ADC每隔16毫秒被触发来取样,放大 和过滤模拟前端输出的心电图信号。转换后的数据储存在内存中,心率检测算法用其来计算每分钟的心跳数 [\[9\]](#page-6-8) 。

心率值通过基于UART的计时器A来进行传输 [\[10\]](#page-6-9)

。UART输出可以通过两种方式传输到电脑,一种是LaunchPad反向通道UART-over-

USB连接方式,另一种是子板上的eZ430射频目标连接器。在ADC取样心电图信号时候,手指检测电路每隔 3秒钟被暂时启用来确认手指接触情况。如果存在接触,此应用回到心电图取样。如果没有接触,手指检测 电路保持启用状态,系统每隔大约10秒钟检查接触情况。如果还没有检测到接触,模拟前端就被禁用,MSP 430回到初始的LPM3状态,每秒钟检测接触情况。

[Appendix](#page-10-1) B 给出了检测心率软件的详细设置方法。 [Appendix](#page-12-2) C 给出了eZ430 RF射频目标板的详细介绍。 [Figure](#page-6-1) 4

给出了整个正在工作中的硬件系统(左边)以及在电脑的HyperTerminal应用窗口中显示的UART输出记录( 右边)。

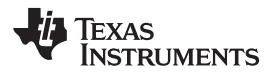

[www.ti.com](http://www.ti.com) 参考

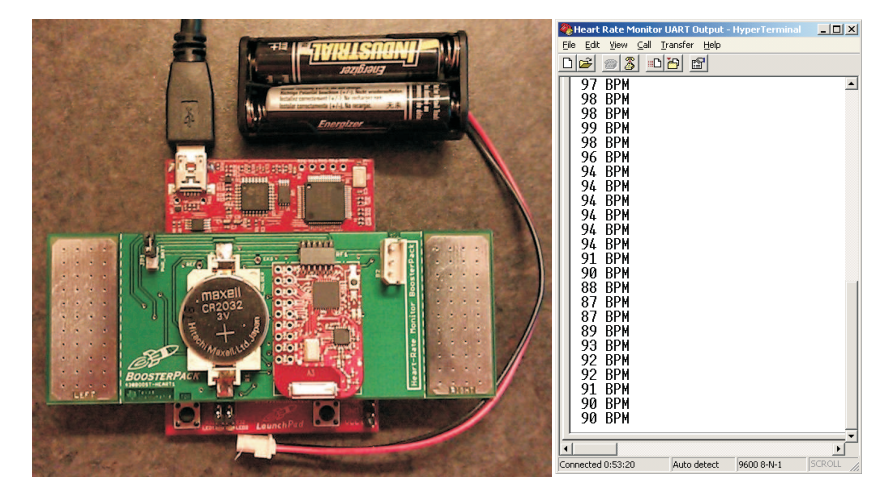

**Figure 4.** 心率监测设置(左边)和电脑上的**UART**输出(右边)

## <span id="page-6-5"></span><span id="page-6-4"></span><span id="page-6-3"></span><span id="page-6-2"></span><span id="page-6-1"></span><span id="page-6-0"></span>**4** 参考

- 1. [http://www.daviddarling.info/images/sinoatrial\\_node.jpg](http://www.daviddarling.info/images/sinoatrial_node.jpg)
- 2. <http://www.medterms.com>
- 3. Heart-Rate and EKG Monitor Using the MSP430FG439 ( [SLAA280](http://www.ti.com/lit/pdf/SLAA280) )
- 4. MSP-EXP430G2 LaunchPad Experimenter Board User's Guide ( [SLAU318](http://www.ti.com/lit/pdf/SLAU318) )
- <span id="page-6-7"></span>5. eZ430-RF2500 Development Tool User's Guide ( [SLAU227](http://www.ti.com/lit/pdf/SLAU227) )
- <span id="page-6-11"></span>6. A2500R24A-EZ4x – Integrated Radio (AIR) EZ4x Module Series Product Brief: Anaren ( <http://www.anaren.com> )
- <span id="page-6-12"></span>7. AMB8423-EM – 868 MHz Radio Module for TI Development Tool eZ430-RF2500 Datasheet: Amber Wireless ( <http://www.amber-wireless.de/index.php> )
- <span id="page-6-10"></span>8. Wireless Sensor Monitor Using the eZ430-RF2500 ([SLAA378](http://www.ti.com/lit/pdf/SLAA378))
- <span id="page-6-8"></span>9. Sourabh Ravindran, Steven Dunbar, and Bhargavi Nisarga, Real-Time, Low-Complexity, Low Memory Solution to ECG-Based Heart Rate Detection, IEEE Engineering in Medicine and Biology Society (EMBC), 2009.( <http://ieeexplore.ieee.org/stamp/stamp.jsp?arnumber=05334447> )
- <span id="page-6-9"></span>10. Implementing a UART Function With TimerA3 ([SLAA078](http://www.ti.com/lit/pdf/SLAA078))
- <span id="page-6-6"></span>11. MSP430G2x52, MSP430Gx12 Mixed Signal Microcontroller Datasheet ( [SLAS722](http://www.ti.com/lit/pdf/SLAS722) )

[www.ti.com](http://www.ti.com) Appendix A

## <span id="page-8-0"></span>**Appendix A** 放大器的选择

## **A.1** 仪表放大器的选择

这篇参考设计文档在模拟前端中选用了INA332作为仪表放大器。 [Table](#page-8-1) 4 给出了仪表放大器的其他选择方式。

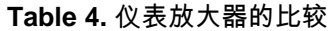

<span id="page-8-1"></span>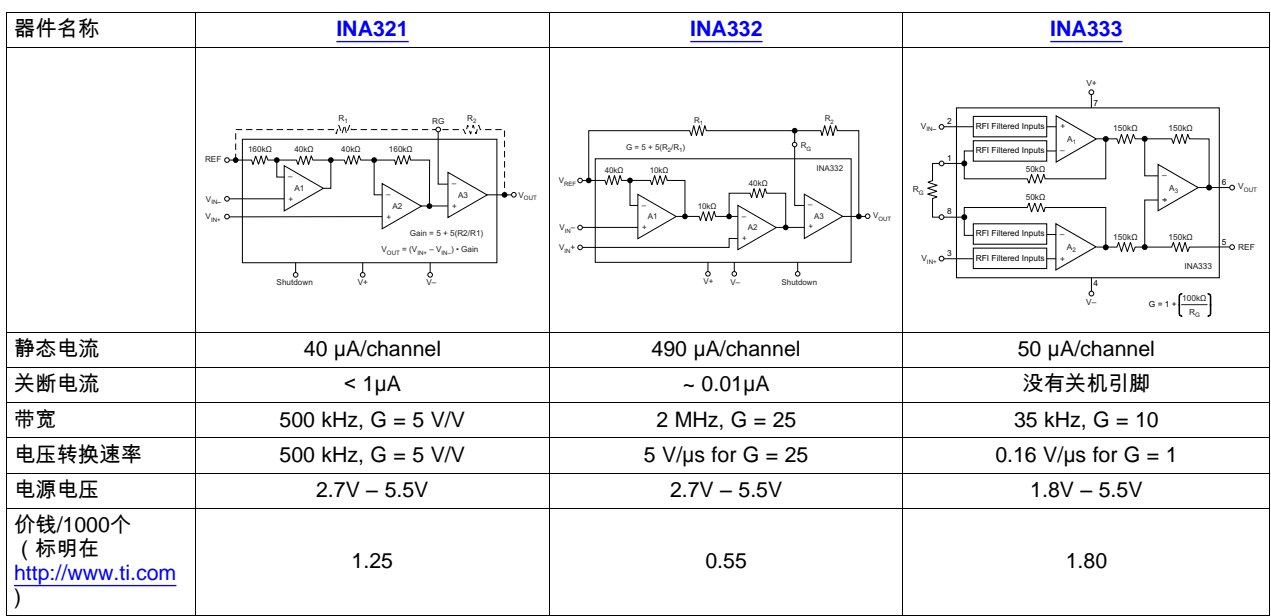

INA321和INA332引脚和引脚互相兼容,其使用两个电阻的反馈网络来设置增益。它还提供了小的多的静态 电流,但是价格要贵一些。INA333使用了不同的电路架构,所以其增益由一个电阻来确定。虽然没有关机引 脚,但是其静态电流和INA321的静态电流具有可比性,而且其工作电压可以低到1.8V。虽然INA333是三者 中最贵的,但是在需要低工作电压,由电池提供电源的移动设备中,其是一个理想的选择。

## **A.2** 运放的选择

## 这篇参考设计文档选用了TLV274作为构建Sallen-Key低频滤波器的运放。 [Table](#page-9-0) 5 给出了运放的其他选择方式。

<span id="page-9-0"></span>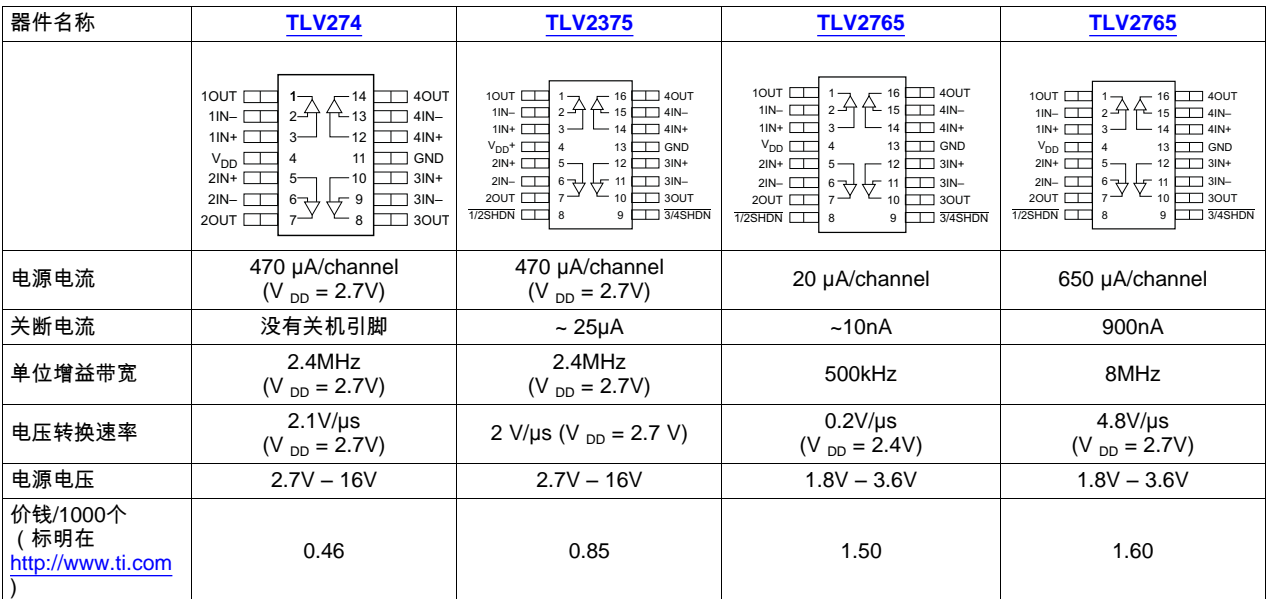

**Table 5.** 运放的比较

TLV2375的参数和TLV274很接近,但是其拥有关机引脚。TLV2765和TLV2785可以工作在低压范围,而且 他们的关机电流都小于1uA。

[www.ti.com](http://www.ti.com)

## <span id="page-10-1"></span><span id="page-10-0"></span>**Appendix B** 使用反向通道**UART**的**USB**有线连接演示

心率检测系统的默认设置是使用LaunchPad板上的仿真电路通过USB传输从MSP430G2xx微控制器的UART 来的数据给电脑。电脑上应该安装了虚拟的COM端口驱动,这样USB连接看起来就像MSP430应用UART。 当系统完成IAR Embedded Workbench或者Code Composer Studio安装时,应该默认拥有这些驱动。如果系统中没有任何MSP430开发工具包,可以通过在参考链接 [\[8\]](#page-6-10)

设置使用USB的系统:

中的可执行文件来安装驱动。

- 1. 把LaunchPad上所有的跳线都连接好(V cc, RXD, TXD, TEST, RST)。
- 2. 把子板上跳线JP1断开。
- 3. 连接子板到LaunchPad。
- 4. 通过mini-USB线连接LaunchPad到电脑。

这篇应用报告相关联的压缩文件有两个文件夹,这两个文件夹包含 IAR Embedded Workbench™ v5.10 和 Code Composer Studio™ v4.2.1 IDE的源程序和项目文件。

如果想下载IAR Embedded Workbench的源程序,请看文件夹: Software/Heart Rate Monitor/IAR 。

- 1. 打开项目: File → Open Workspace and select HRM.eww 。如果需要,选择 Project → Add Existing Project 然后选择 HRM.ewp 。
- 2. 编译项目:Project → Make。
- 3. 下载源程序:Project → Download and Debug。
- 4. 执行程序:Debug → Go。

如果想下载Code Composer Studio的源程序,请看文件夹: Software/Heart Rate Monitor/CCS 。

- 1. 导入项目:Project → Import Existing CCS/CCE Eclipse Project 然后选择 the Code Composer Studio folder as the search directory。选择 HRM 来导入项目和源程序。
- 2. 编译项目:Project → Rebuild All。
- 3. 下载源程序:Target → Debug Active Project。
- 4. 执行程序: Target → Run。

微控制器MCU的UART输出可以通过电脑上的HyperTerminal查看。

- 1. 选择 Start Menu → Accessories → Communications → HyperTerminal。
- 2. 给连接输入一个名字,然后给适用于LaunchPad开发包的MSP430应用UART选择虚拟COM端口。如果 想找到适当的虚拟COM端口号,打开Device Manager → Ports (COM & LPT)然后选择名称是MSP430应用UART的COM端口。
- 3. 把比特率改成9600 baud然后选择OK。如果需要,select Call → Call。

## <span id="page-12-2"></span><span id="page-12-0"></span>**Appendix C** 通过**eZ430**射频目标板的无线**UART**演示

心率监测硬件系统有一个六个排针的eZ430连接器,射频目标板可以连接到此连接器,其可以无线传输心率 数据给另一个连接在电脑上的射频目标板(接入点)。这种方式可以作为通过反向通道UART-over-USB电缆连接的替代连接方式,其电源可来自一个3-V的CR2032纽扣电池或者两个AA/AAA电池。

一个射频目标板的范例就是德州仪器的eZ430- RF2500开发工具包,其含有一个用于编程和调试射频目标板的eZ430仿真器。射频目标板有一个连接到工作 在2.4-GHz的无线收发器芯片CC2500的MSP430F2274微控制器。MSP430F2274通过Spy-Bi-Wire(双线JTAG)协议如果需要更多关于硬件规格的细节,请参照 eZ430-RF2500 Development Tool User's Guide ( [SLAU227](http://www.ti.com/lit/pdf/SLAU227) ) [\[5\]](#page-6-7) 。

Anaren [\[6\]](#page-6-11) 和Amber Wireless [\[7\]](#page-6-12) 提供一些具有相同的尺寸和引脚,但是不同的频率范围的射频目标板。 [Table](#page-12-1) 6 给出了这些选择。

<span id="page-12-1"></span>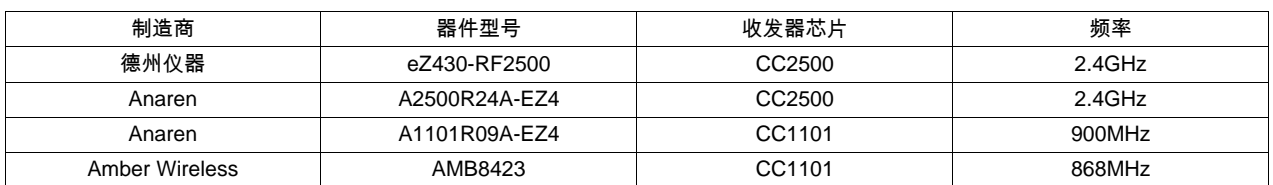

## **Table 6. eZ430**射频目标板

用于编程无线目标板和演示无线功能的软件包含在在一个压缩文件中,读者可以下载此压缩文件和应用报告 。源程序是用C语言写的,给出了IAR Embedded Workbench 5.10和Code Composer Studio v4.2.1 IDEs的项目文件。此软件是基于使用eZ430-RF2500的无线传感器演示,使用了工具包 [\[8\]](#page-6-10) 提供的两个射频目标板。

**NOTE:** 如果使用IAR Embedded Workbench完整版,现有的项目设置不能正确的工作。打开 Project Options → Linker → Extra Options 然后去掉 Use command line options -- ks\_version 。必须选择这个额外的选项,这只是用来取消Kickstart版本的4KB程序代码大小限制。

一个射频目标板作为未端点,另一个作为接入点。未端点目标板(如前面所提到的,通过六排针的连接器连 接到硬件系统上)通过UART接受数据(9600

baud)和使用SimpliciTI协议发射数据给接入点。当没有通过UART接收数据时候,射频目标板关闭天线和收 发器,进入LPM3模式来阻止电池耗电。接入点目标板(连接到插入电脑上USB端口的eZ430仿真器)通过Sim pliciTI协议从未端点接收数据。接着其通过反向通道UART-over-

USB输出数据,数据可以在电脑上通过HyperTerminal以9600波特率来显示(参照 [Appendix](#page-10-1) B )。

提供了两个预先设置好的项目文件来分别汇编CC2500和CC1101射频目标板的源程序,项目文件名字显示了 其使用的收发器。在参考文献 [\[4\]](#page-6-5) 和 [\[7\]](#page-6-12)

中,可以找到关于汇编项目,函数调用描叙,以及设置UART和HyperTerminal的细节。和这篇应用报告相关 的压缩文件包含了让eZ430仿真器像MSP430应用UART工作的所必需的COM端口驱动。

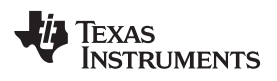

<span id="page-14-2"></span><span id="page-14-0"></span>[www.ti.com](http://www.ti.com) Appendix D

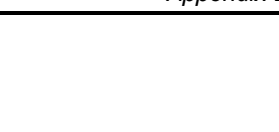

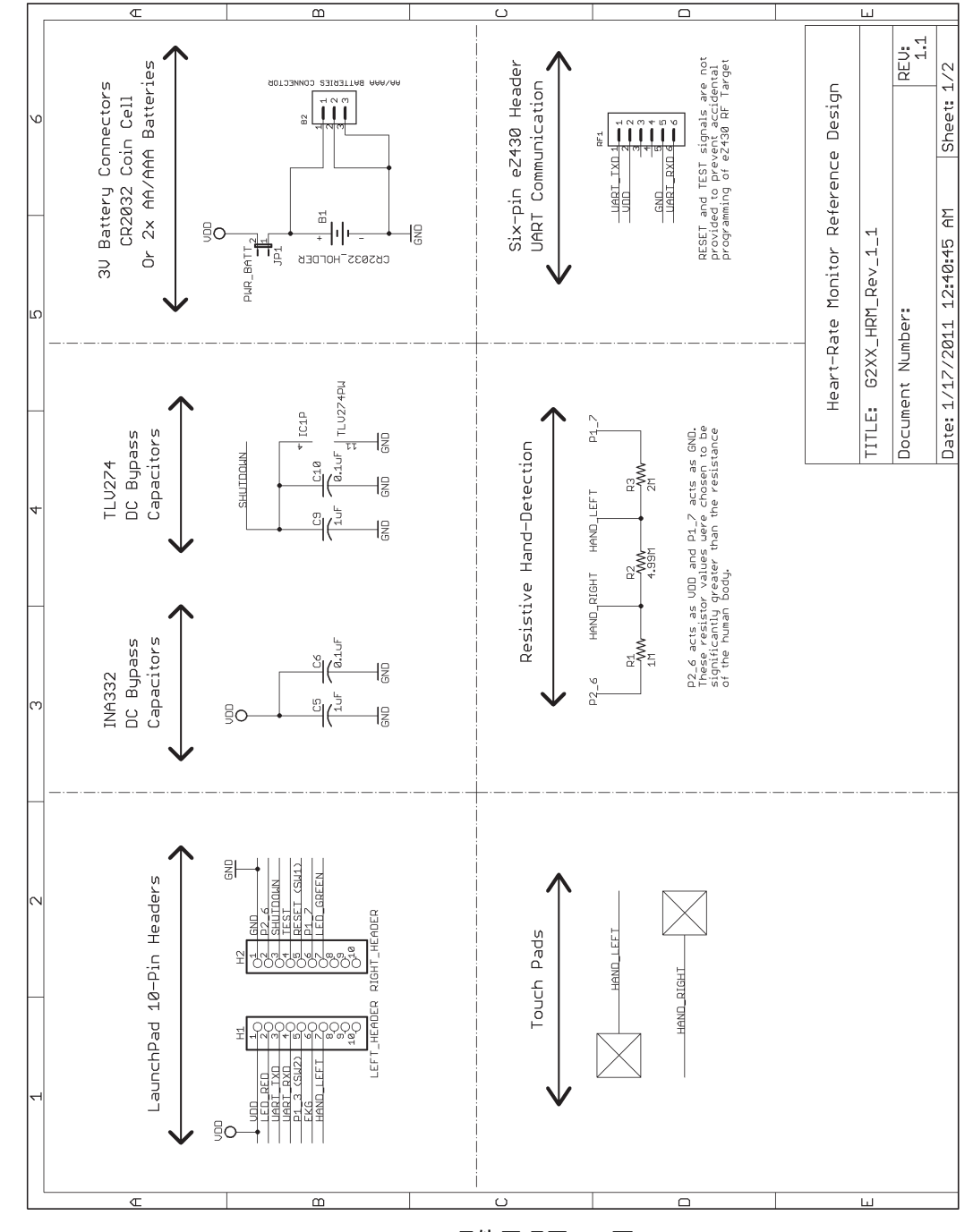

<span id="page-14-1"></span>**Figure 5.** 硬件原理图**(1/2**页**)**

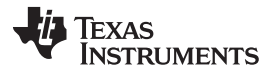

Appendix D [www.ti.com](http://www.ti.com)

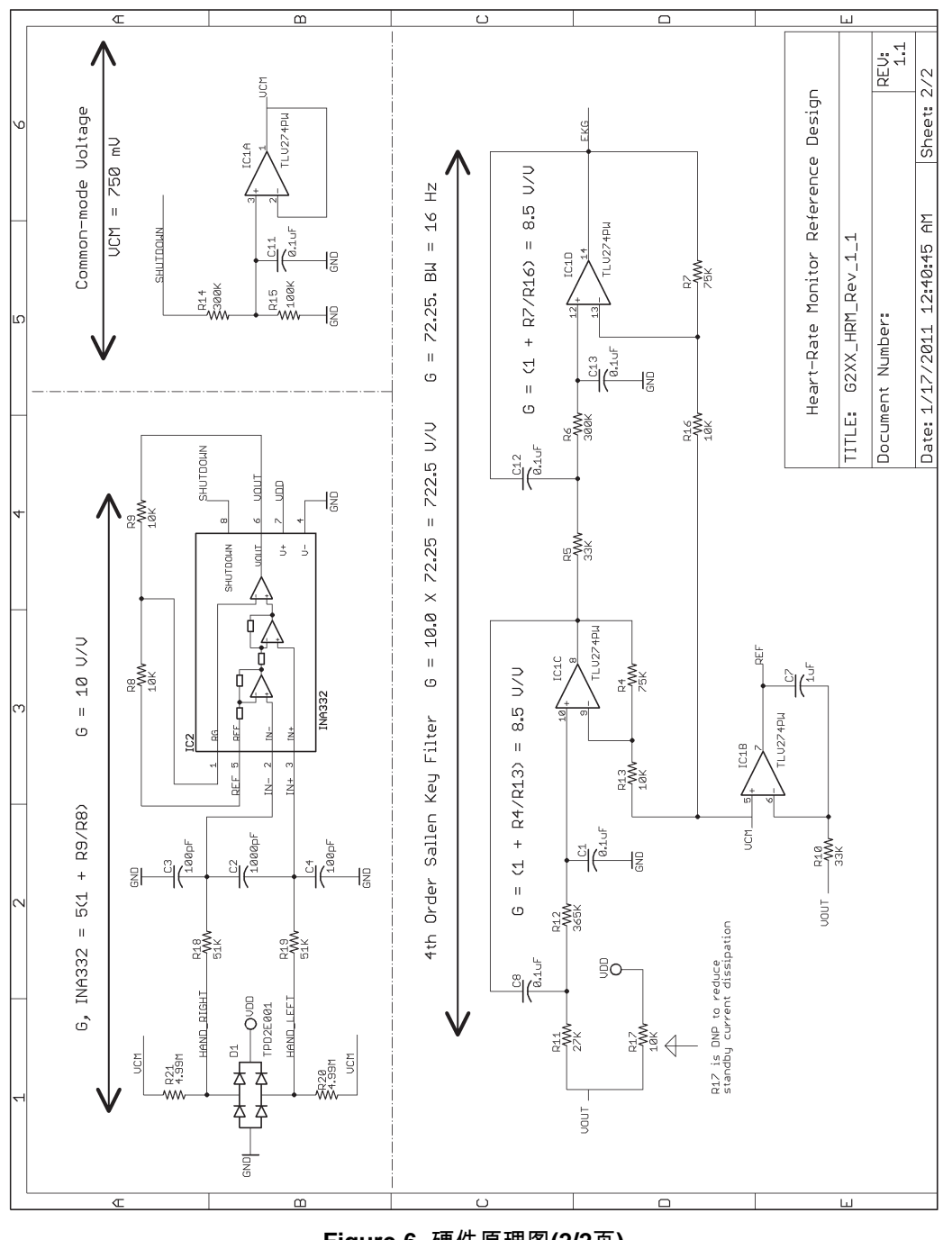

<span id="page-15-0"></span>**Figure 6.** 硬件原理图**(2/2**页**)**

#### 重要声明

德州仪器(TI) 及其下属子公司有权在不事先通知的情况下, 随时对所提供的产品和服务进行更正、修改、增强、改进或其它更改, 并有权随时中止提供任何产品和服务。客户在下订单前应获取最新的相关信息 , 并验证这些信息是否完整且是最新的。所有产品的 销售都遵循在订单确认时所提供的TI 销售条款与条件。

TI 保证其所销售的硬件产品的性能符合TI 标准保修的适用规范。仅在TI 保证的范围内 , 且TI 认为有必要时才会使用测试或其它质 量控制技术。除非政府做出了硬性规定 , 否则没有必要对每种产品的所有参数进行测试。

TI 对应用帮助或客户产品设计不承担任何义务。客户应对其使用TI 组件的产品和应用自行负责。为尽量减小与客户产品和应用相关 的风险,客户应提供充分的设计与操作安全措施。

TI 不对任何TI 专利权、版权、屏蔽作品权或其它与使用了TI 产品或服务的组合设备、机器、流程相关的TI 知识产权中授予的直接 或隐含权限作出任何保证或解释。TI 所发布的与第三方产品或服务有关的信息,不能构成从TI 获得使用这些产品或服务的许可、授 权、或认可。使用此类信息可能需要获得第三方的专利权或其它知识产权方面的许可,或是TI 的专利权或其它知识产权方面的许可。 对于TI 的产品手册或数据表,仅在没有对内容进行任何篡改且带有相关授权、条件、限制和声明的情况下才允许进行复制。在复制 信息的过程中对内容的篡改属于非法的、欺诈性商业行为。TI 对此类篡改过的文件不承担任何责任。

在转售TI 产品或服务时,如果存在对产品或服务参数的虚假陈述,则会失去相关TI 产品或服务的明示或暗示授权,且这是非法的、 欺诈性商业行为。TI 对此类虚假陈述不承担任何责任。

TI 产品未获得用于关键的安全应用中的授权,例如生命支持应用(在该类应用中一旦TI 产品故障将预计造成重大的人员伤亡),除 非各方官员已经达成了专门管控此类使用的协议。购买者的购买行为即表示,他们具备有关其应用安全以及规章衍生所需的所有专业 技术和知识,并且认可和同意,尽管任何应用相关信息或支持仍可能由TI 提供,但他们将独力负责满足在关键安全应用中使用其产 品及TI 产品所需的所有法律、法规和安全相关要求。此外,购买者必须全额赔偿因在此类关键安全应用中使用TI 产品而对TI 及其 代表造成的损失。

TI 产品并非设计或专门用于军事/航空应用,以及环境方面的产品,除非TI 特别注明该产品属于"军用"或"增强型塑料"产品。只 有TI 指定的军用产品才满足军用规格。购买者认可并同意,对TI 未指定军用的产品进行军事方面的应用,风险由购买者单独承担, 并且独力负责在此类相关使用中满足所有法律和法规要求。

TI 产品并非设计或专门用于汽车应用以及环境方面的产品,除非TI 特别注明该产品符合ISO/TS 16949 要求。购买者认可并同意, 如果他们在汽车应用中使用任何未被指定的产品,TI 对未能满足应用所需要求不承担任何责任。 可访问以下URL 地址以获取有关其它TI 产品和应用解决方案的信息:

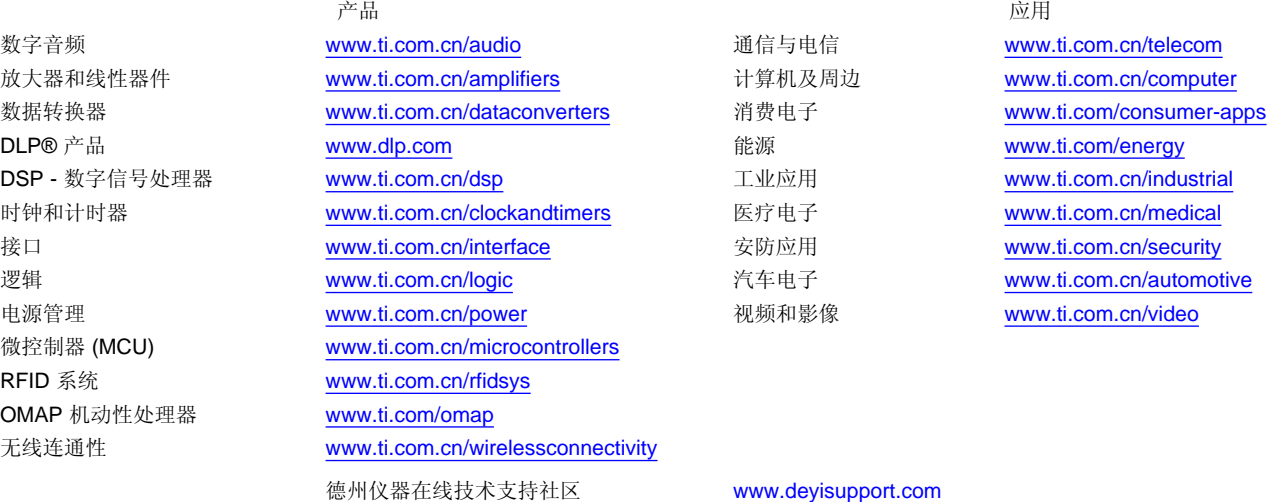

邮寄地址: 上海市浦东新区世纪大道 1568 号,中建大厦 32 楼 邮政编码: 200122 Copyright © 2012 德州仪器 半导体技术(上海)有限公司